# RMUG...indian ridge mac users group

WELCOME DOWNLOADS AND LINKS ROSTER

January 18, 2010

# Welcome to RMUG!

Our modest goals today are to: Set up our future meetings, give some presentations and leave plenty of time for Questions and Answers!

# Q & A Guidelines:

This is a "Shared Learning" Session. If your query is too specific to your own situation and doesn't benefit everyone here, please ask it at the Apple Store or use one of the resources we will be giving you today in our presentations.

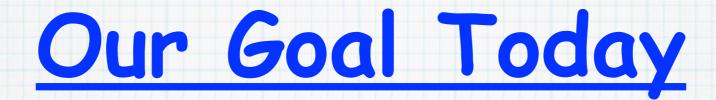

We want to know what you would like to see addressed at future meetings so we can attempt to find "experts" to discuss them. By experts, we mean many of you in the room with skills in particular Apple programs or hardware. We also hope to have a speaker from the local Apple Store make a presentation this spring.

# So let's start with some questions -

How many of you are new to Mac? How many are Mac Users for years? Do you have some expertise to help us? What do you want to see covered? Next meeting date? Monday, Feb. 21 There will be plenty of time for General Q&A after our presentations ...

# RMUG...indian ridge mac users group

WELCOME DOWNLOADS AND LINKS ROSTER

January 18, 2010

# Welcome to RMUG!

# My presentation today -Getting Apple Help!

# RMUG...indian ridge mac users group

WELCOME

DOWNLOADS AND LINKS ROSTER

January 18, 2010

DOWNOADS...our media presentations in PDF format

Apple Help PDF.pdf

iWeb

Doug's presentation Linda's presentation

Rather than taking notes, visit our new RMUG website for PDFs of our presentations today!

http://web.me.com/hoonoo/RMUG

# Your First Stop for Getting Apple Help!

## Apple Store, El Paseo Village

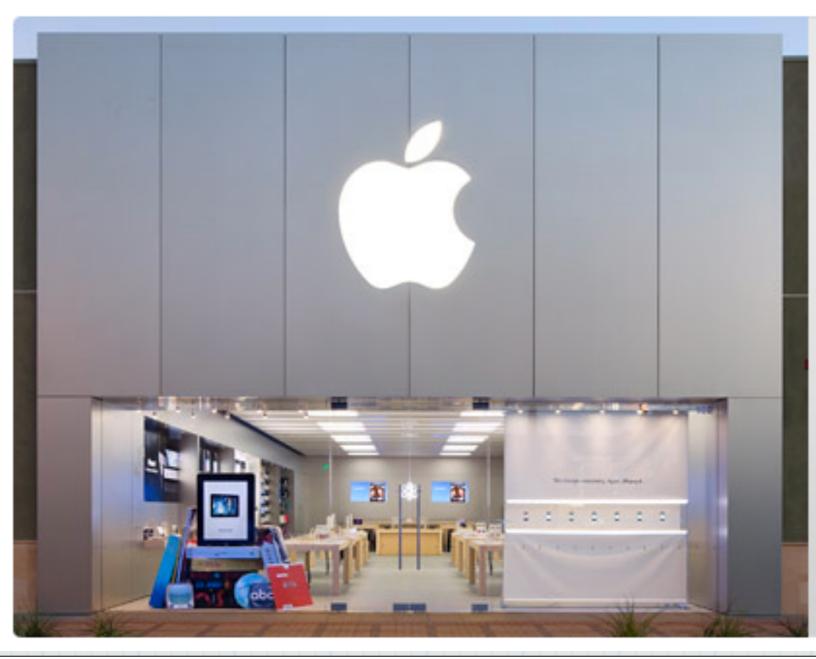

## Apple Store, El Paseo Village

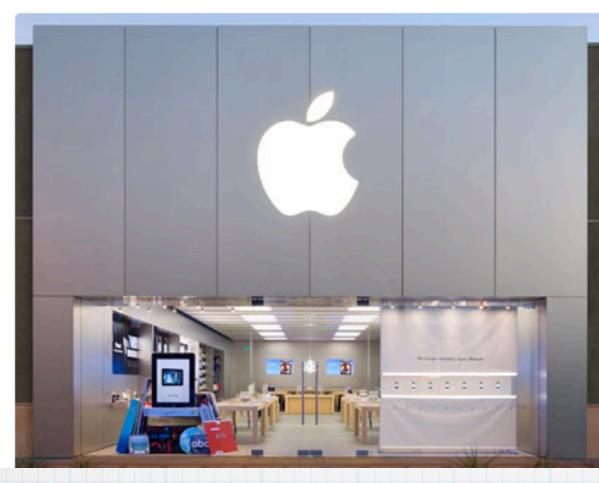

Store Information Address: 73-445 El Paseo Palm Desert, CA 92260 (760) 862-9710

#### Driving Directions & Map +

| Store hours: |                     |
|--------------|---------------------|
| Mon – Sat:   | 10:00 a.m 8:00 p.m. |
| Sun:         | 11:00 a.m 6:00 p.m. |

## Visit the Apple Store on El Paseo to:

- > Talk with the helpful staff
- > Attend a Workshop
- > Signup for 'One to One'
- > Visit the Genius Bar

## We're here to help.

The Apple Retail Store is the best place to test-drive and explore Apple products because it's the one place you can find everything Apple — including some of the world's most knowledgeable Apple people. Our Specialists help you get to know our products and answer your questions. Our iPhone experts will help you with fast activation, custom setup, and give you expert advice about which rate plan is right for you. And Geniuses provide hands-on technical support and any necessary repairs at the Genius Bar.

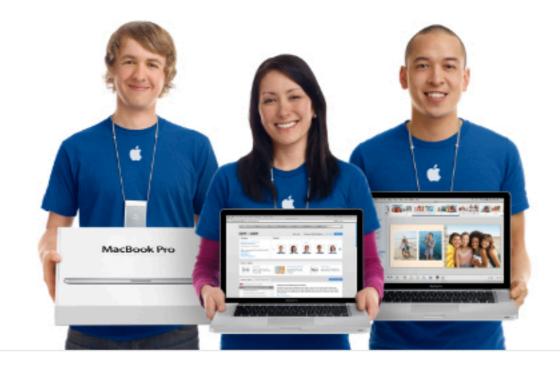

## Gather. Learn. Create.

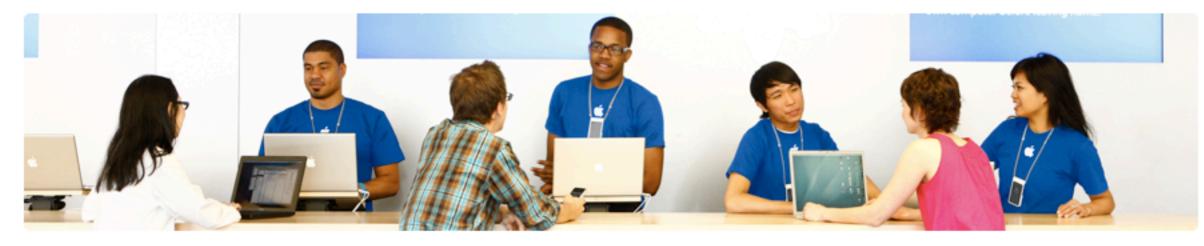

### One to One

There's no better way to get set up, get trained, and get going on your new Mac than with a One to One membership at

## onetoone

the Apple Retail Store. We'll transfer your files from your old computer, teach you the basics in face-to-face training sessions, and guide you through more advanced projects as your skills grow. One to One is available only at the time you purchase a new Mac from the Apple Retail Store or Apple Online Store. Learn more about One to One >

## Genius Bar

If you have technical questions about your Mac, iPod, Apple TV, or iPhone, the Genius Bar is the place for free advice, insight, and friendly, hands-on technical support. Geniuses use their impressive knowledge to answer technical questions, troubleshoot

problems, and perform repairs — right in your neighborhood store. Learn more about the Genius Bar >

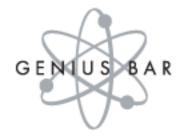

## We're here to help.

The Apple Retail Store is the best place to test-drive and explore Apple products because it's the one place you can find everything Apple — including some of the world's most knowledgeable Apple people. Our Specialists help you get to know our products and answer your questions. Our iPhone experts will help you with fast activation, custom setup, and give you expert advice about which rate plan is right for you. And Geniuses provide hands-on technical support and any necessary repairs at the Genius Bar.

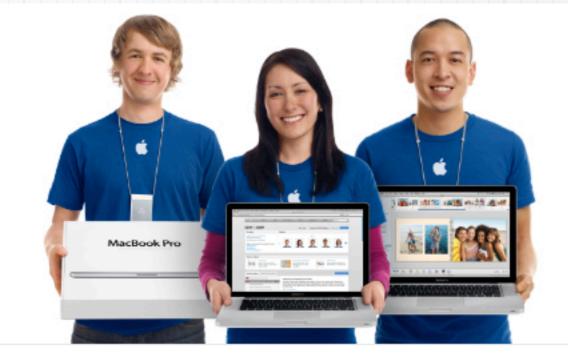

# All of the happy staff are Mac users and very informed on all Apple products

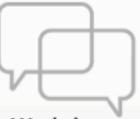

### Take a workshop. On the house.

Learn something new by taking a free workshop at an Apple Retail Store. Our workshops are taught by people passionate and knowledgeable about Apple products and eager to share their knowledge with you. Sign up in advance or drop in. You'll have a great time, learn new skills, and pick up loads of tips.

## Workshops

### Browse Retail Workshops

| Getting Started | Ø |
|-----------------|---|
| Photos          | 0 |
| Video           | 0 |
| Music           | Ø |
| Web             | Ø |
| Productivity    | Ø |
| Business        | 0 |
|                 |   |

## Getting Started

#### Create Holiday Gifts with Your Photos

Learn how to create memorable gifts and keepsakes using iPhoto and your own photos-just in time for the holidays. Whether you want to create a photo book, calendars, or holiday greeting cards, bring your Mac and your favorite photos to this hands-on workshop, and we'll show you how.

### Make Memorable Holiday Gifts with iMovie

Pictures are worth 1000 words, but movies are worth even more, and they make great gifts for everyone. Learn how to make a movie for someone on your list in this hands - on workshop. The opportunities are endless-from a digital holiday movie greeting to a year in review on DVD that you can wrap for that special someone.

### iPad Tour

In this presentation, we'll take you on a short tour of the most amazing features of iPad. You'll see

# Attend their

# Free Workshops

## iPhone, iPad, iTunes, Snow Leopard, MobileMe ...

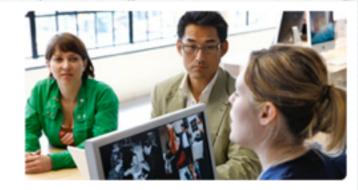

### Workshops

The Apple Retail Store offers free workshops on many topics of interest to both beginners and pros: from Getting Started on a Mac to digital photography, music, and moviemaking.

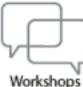

## Apple Retail Store. Come to shop. Return to learn.

## onetoone

Personal Setup Personal Training Personal Projects

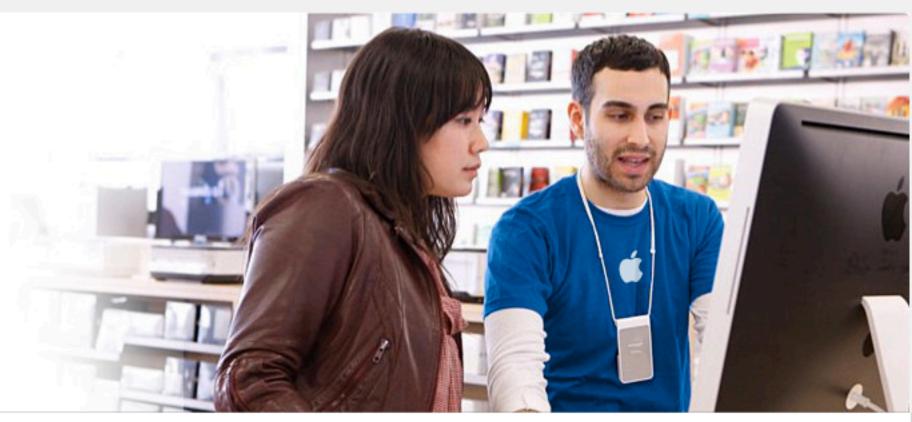

## Get the most out of your new Mac.

There's no better way to get set up, get trained, and get going on your new Mac than with a One to One membership at the Apple Retail Store. The most knowledgeable Mac people in the world will transfer your files from your old computer, teach you all the basics in face-to-face training sessions, and guide you through more advanced projects. So whether you're brand-new to a Mac, a seasoned pro, or somewhere in between, One to One will help take your skills to the next level.

One to One costs just \$99 for a full year and is available only at the time you purchase a new Mac from the Apple Retail Store or the Apple Online Store.

### How to buy One to One

#### 1. Choose your Mac.

Shop at any Apple Retail Store. You can test-drive a new Mac and talk with a Specialist who will answer your questions and help you choose the right one. Or shop the Apple Online Store and select the Mac you want.

2. Add One to One.

When you buy your Mac at the Apple Retail Store, tell a Specialist you'd like

# Signup for 'One to One', \$99 for a year of personal training.

Apple Retail Store. Come to shop. Return to learn.

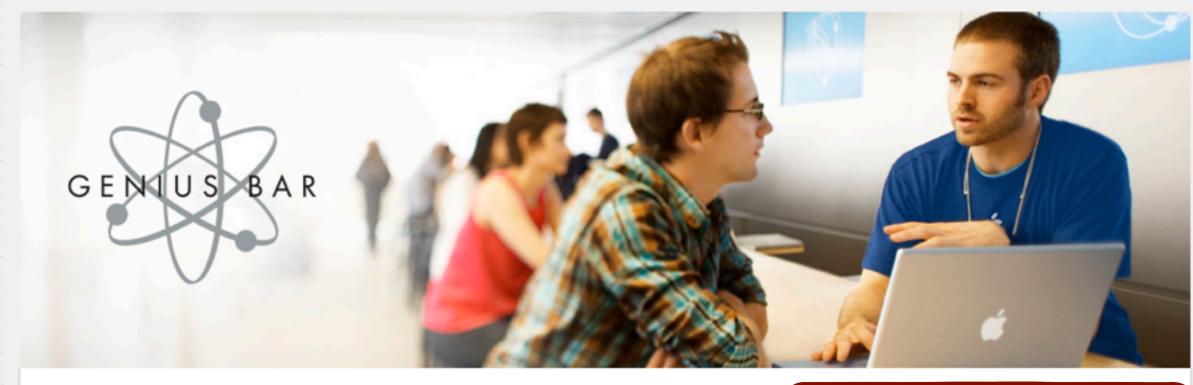

## Got a technical question? Step up to the Genius Bar.

When you have questions or need hands-on technical support for your Mac, iPod, Apple TV, or iPhone, you can get friendly, expert advice at the Genius Bar in any Apple Retail Store.

The Genius Bar is home to our resident Geniuses. Trained at Apple headquarters, they have extensive knowledge of Apple products and can answer all your technical questions. In fact, Geniuses can take care of everything from troubleshooting problems to actual repairs. Want to speak to a Genius? Make an appointment ahead of time to guarantee your space.

#### Genius Bar Reservations

To make an appointment at the Genius Bar, please select your state.

| Select a State |   |
|----------------|---|
| Select a Store | : |
|                |   |
|                |   |

# Make appointments at the Genius Bar, in-store or on-line for Free help with software or hardware

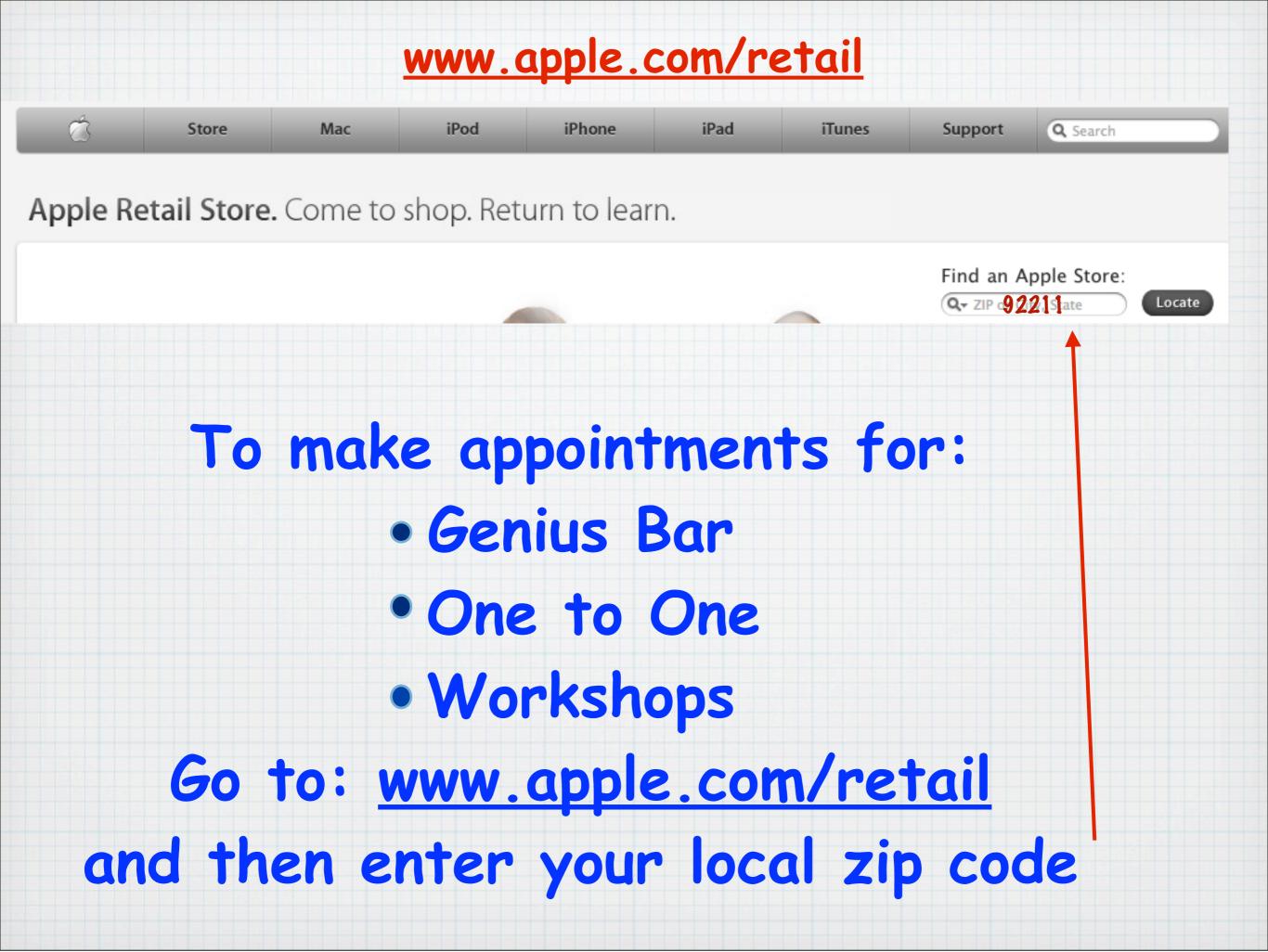

## Looking for on-line Help?

# Try: <a>www.apple.com/support</a>

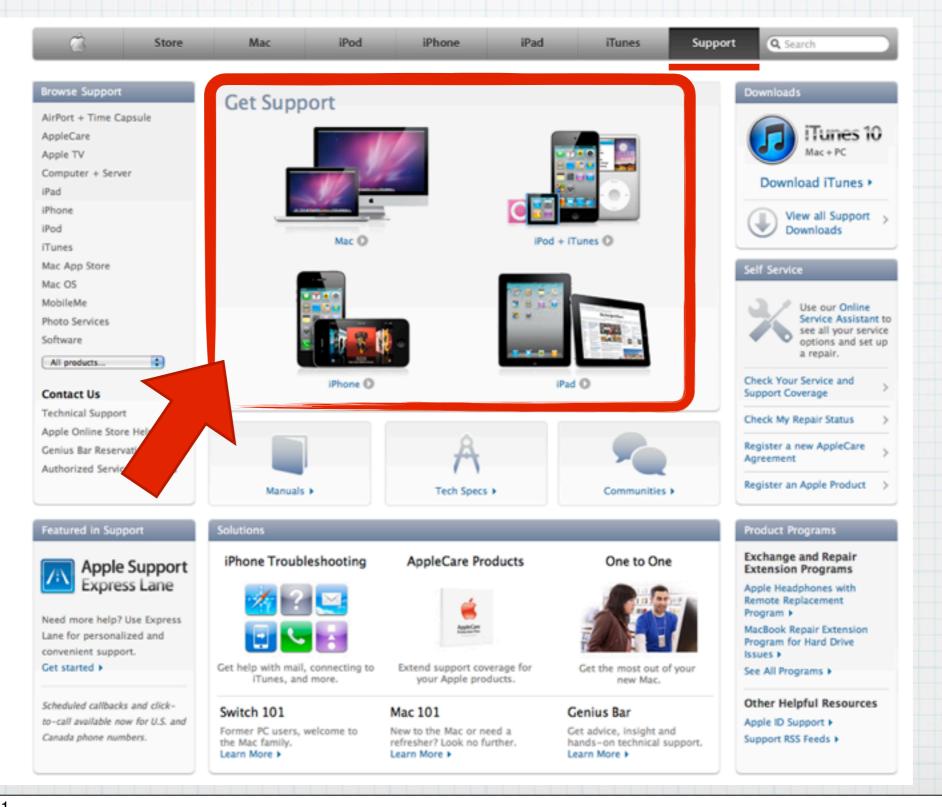

| or Products               | Computer + S          | erver                       |   |                  |
|---------------------------|-----------------------|-----------------------------|---|------------------|
| pple TV                   | iMacs                 | Notebooks                   |   | Mac Pro & Powe   |
| omputer + Server          |                       |                             |   |                  |
| ad                        |                       |                             |   |                  |
| Phone<br>Pod + iTunes     |                       |                             |   | 6                |
| lac OS                    |                       | AL DEAL THREE DEAL ANALYSIS |   |                  |
| uickTime                  |                       |                             |   | ~                |
| oftware                   |                       | MacBook                     | 0 |                  |
| All products 🛟            | iMac (Intel-based)    | MacBook Air                 | 0 | Mac Pro          |
|                           | iMac G5 + G5 (iSight) | MacBook Pro                 | 0 | Power Mac G5     |
| or Services               | iMac G4 (Flat Panel)  |                             |   | Power Mac G4 + C |
| pple Photo Services       |                       | iBook                       | 0 |                  |
| pple Store<br>Tunes Store | iMac G3 (CRT)         | PowerBook G4                | 0 | Power Mac G3     |
| lobileMe                  |                       | PowerBook G3                | 0 | Earlier Macs     |
|                           | Other Macs            | Earlier PowerBooks          | 0 |                  |
|                           |                       |                             |   |                  |

Then pick your model

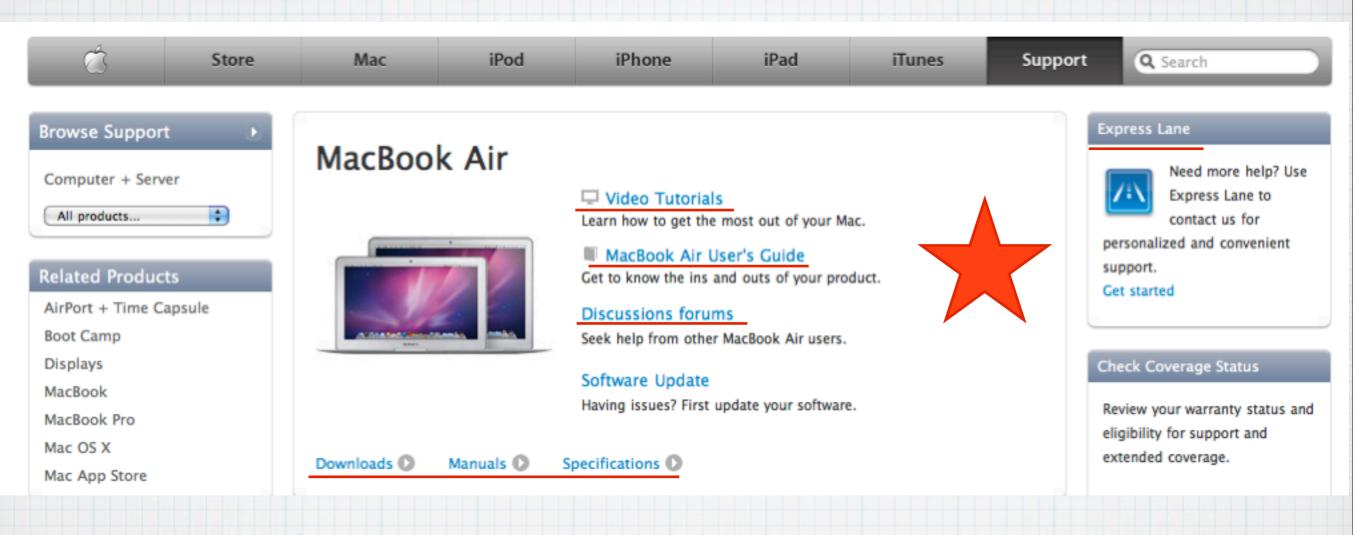

- From here you can:
  > watch video tutorials
- > Read the Users Guide
- > Seek help from Mac Users
- > Download Manuals
- > Express Lane Personal Help

## New to Mac? Go on-line to:

## www.apple.com/support/mac101

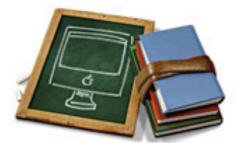

## Mac 101 Get started with the Mac.

If you're new to computers or simply need a refresher course on how to get the most out of your Mac, you've come to the right place. Welcome to Mac 101: Your guide to using a Mac effectively and efficiently. If you've switched to Mac from Windows, Switch 101 is just for you.

Whether you want to learn how to get around your Mac desktop (or find out what a desktop is, for that matter); figure out how to connect your printer, iPod, digital camera, or other device; discover email and the Internet; learn how to do various tasks; learn how to use the software that came with your Mac; or even find out what to do when things don't go as planned; we have the answers.

Ready to begin? Just tell us what you want to know:

Give me the grand tour of the Mac interface

Find out what's what, what's where, and what things do what. These starter courses show you where things are located and how to get around your Mac.

#### Get me working and playing

Ready to email, surf Safari, groove to some tunes, or get an iLife? These courses introduce you to some of your computer's applications and how to use them. Plus, learn some basic Mac tasks, including installing and updating software, ejecting media, and creating accounts.

Show me how to set up my Mac for me

# Switching from a PC? <a href="https://www.apple.com/support/switch101">www.apple.com/support/switch101</a>

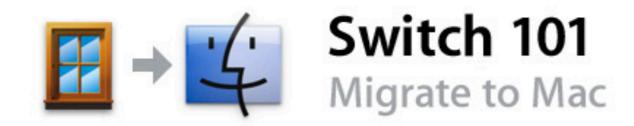

Welcome to the Mac family! If you're a PC user who has just switched to the Mac and want to find out how to adapt your old working habits to the Mac OS, you've come to the right place. Welcome to Switch 101: The former PC user's guide to getting the most out of your Mac.

Whether you want to learn how to get around and access everything on your Mac; find out how to move your old PC files to the Mac OS environment; figure out how to connect your printer, iPod, digital camera, or other device; learn how to do those tasks you did on a PC on a Mac; learn how to use the software that came with your Mac; or even find out what to do when things don't go as planned; we have the answers.

Ready to begin? Just tell us what you want to know:

#### Welcome to Mac

This section shows you how to shed some of your old PC habits and do the same tasks on your Mac. We show you how to get around the Mac's interface, tell you where things are located and how things are done, and show you how to do the same tasks you're used to doing on a PC on a Mac.

#### Migrate your files

You can move many of your old PC files to your Mac. This section shows you what kinds of files you can bring right into the Mac platform, how to move everything into your new Mac home, and what you may need to do to make some things work.

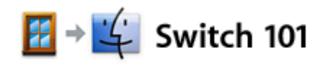

If you just made the switch from a Windows computer to a Mac, this section will help guide you through some of the differences you'll encounter when using your new computer. If you need help getting familiar with the Mac interface and how to do certain tasks, you'll find the answers here. If you need more guided help, you may want to check out "Mac 101"—a special feature series written for new computer users.

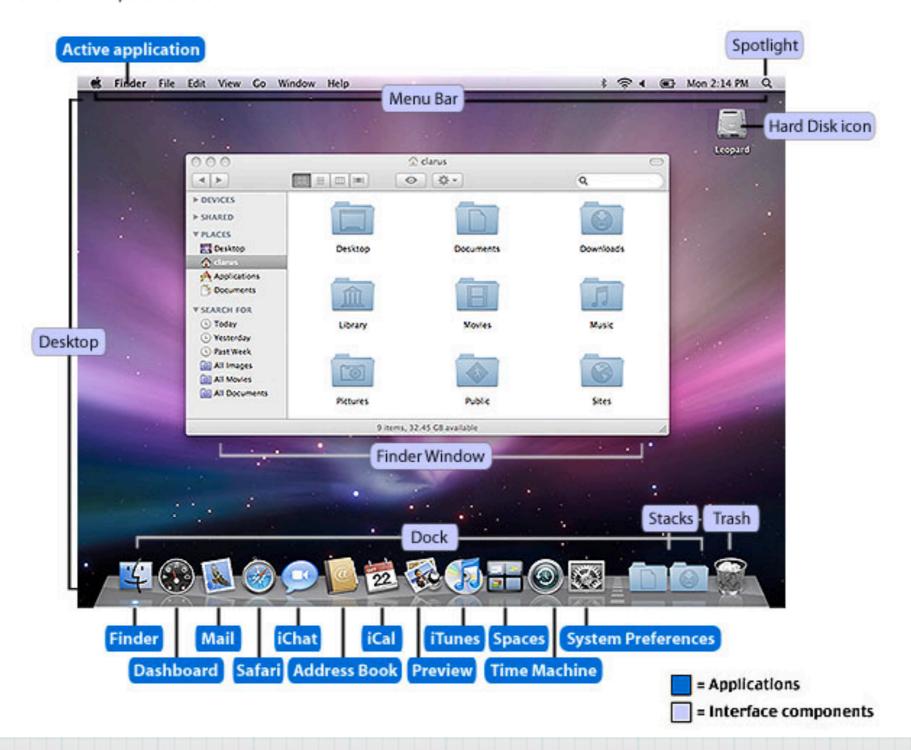

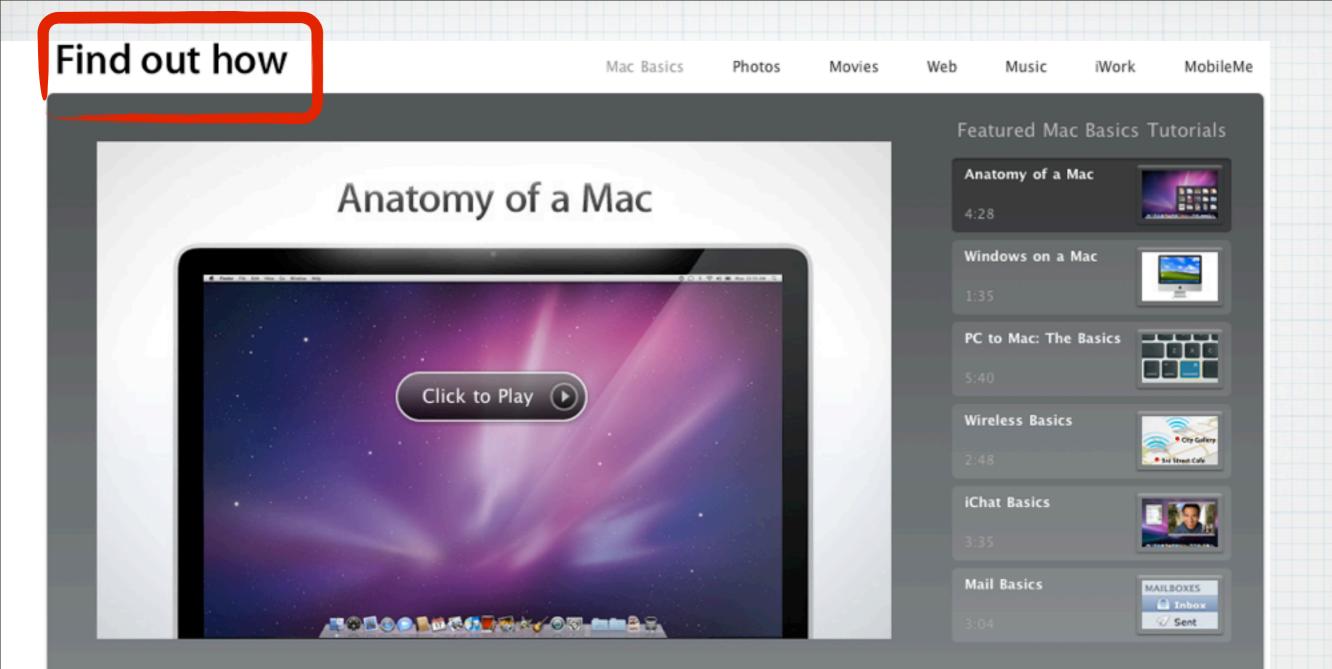

# Much more on-line help, go to: <u>www.apple.com/findouthow/mac</u> to see Video tutorials

## Find out how

Mac Basics Photos Movies Web Music iWork MobileMe

### See Your Way Clear with Exposé

Mac OS X offers a simple way to see what's on your desktop when you have a lot of windows open. It's called Exposé, and here's how you can use it.

Press the F9 key and Exposé instantly creates thumbnails of the open windows and displays them neatly on your screen. Click the window you want, and Exposé brings it to the front, switching automatically to the appropriate application.

You can press the F10 key to create thumbnails of the open windows of your current application. Or F11 to move all open windows to the side, so you can see the files on your desktop.

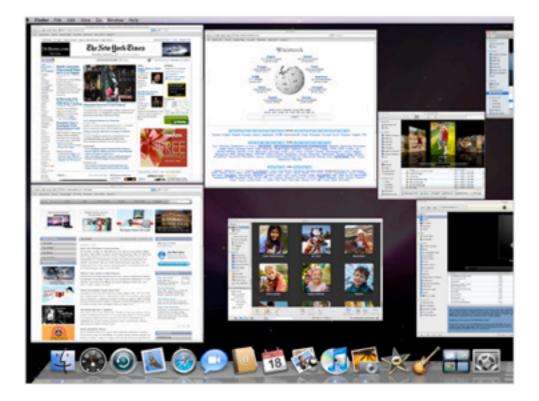

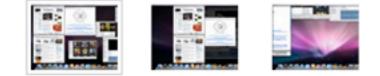

## Or to see the Text tutorials

## www.apple.com/findouthow/mac

### Browse all video tutorials

#### Get Started with Mac

Anatomy of a Mac
 Windows on a Mac
 PC to Mac: The Basics
 Personalizing Your Mac
 Finder Basics
 Exposé Basics
 Using Safari
 iChat Basics
 Mail Basics
 Organizing Your Mail

#### Wireless

Wireless Basics Setting Up Your Wireless Network Wireless Printing and More Streaming Music Wirelessly

### Browse all text tutorials

Customizing Your Mac

- Customize Your Mac with a Screen Saver
- 🗸 See Your Way Clear with Exposé

 Open Applications Automatically of Startup

Quickly Switch Between Application Get Dictionary Definitions in One Click

Go Home

Back Up Your Music, Photos, and Documents

Quickly Activate Your Screen Saver
 Take a Quick Look

Capture Screen Shots

#### Using the Dock

Change the Position of the Dock Add an Application to the Dock Remove an Application from the Dock

### Using Mail

Email a PDF Quickly Email a Photo Add an RSS Feed to Mail Email a Web Link Instantly

Using Address Book Fill Out Forms Quickly Automatically Add Email Addresses in Mail Create a Birthdays Calendar

#### Using Safari

Block Internet Ads Create Your Own Dashboard Widget Create a Bookmark Open a Web Page from the Dock

#### Using iCal

Share an iCal Schedule Subscribe to an iCal Calendar

Using iChat Add a Buddy to iChat Create a Buddy Icon with Photo Booth

# Dozens of Video & Text tutorials

www.apple.com/findouthow/mac

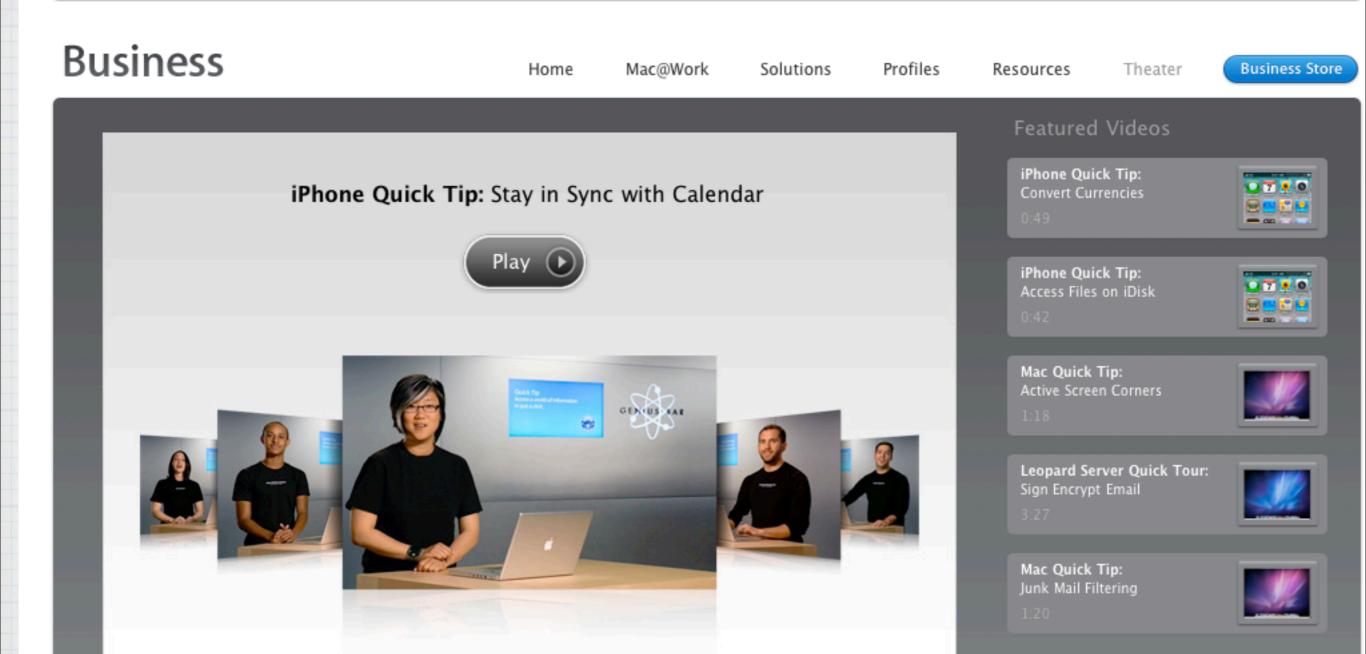

## More great Video tutorials at:

http://www.apple.com/businesstheater

iPhone Quick Tips

Mac Quick Tips

Active Corner Customization Junk Mail Filtering Quick Look Slideshow Train the Dictionary Keep Apps in Dock Open at Login Viewing Long Filenames Download Linked Files Mailing a Link While Browsing Conserving Energy Securing Your System The Get Info Inspector Panel Quick Look in Trash Email Rules Advanced Find Download Defensively Open Finder from Spotlight Finder Path Bar Managing Multiple Windows Customizing Keyboard Shortcuts Securing PDFs Multiple Accounts in Mail BCC in Mail Presentations Uninterrupted Select All Mail Messages Bookmark Multiple Tabs Move Windows Between Spaces Special Characters Volume Adjustments Help Pointers

Give Guests Access Shortcuts Explained Boolean Spotlight Searches Organizing RSS Download Source Organize Your Workspaces Dragging Files Locking Files Smart Folders Easy Photo Edits Multiple Burns Lists in Mail Battery Optimization Restricting Spotlight Restrict Time Machine One Click, Multiple Tabs Merge PDFs With Ease Deleting Securely Keyboard Viewer Managing Browser Tabs Annotating PDFs iChat File Transfer PDFs in Safari Searching the Dictionary Exporting Presentation RSS in Mail Take a Quick Look Sharing Screens Short Stack Setting Default Applications Creating To-Do's Restoring Safari Sessions Manipulating PDFs Maps in Address Book iChat Bonjour File Transfer Mail Data Detectors Pictures in presentations Private web browsing Shapes: Place and Size Deleting Forward Fill shapes with any image Keynote Print Menu Drag and drop mail merging Zooming in Microsoft Office Custom style Paste it perfect Organizing Files in Finder Surf Faster Media Browser PowerPoint to Keynote Accessing Favorite Colors No More Squinting Keynote at a Distance Snapshots of Your Screen That Perfect Word Setting Favorite Fonts **Customizing Finder** View Multiple Inspectors Easily Create PDFs

## **Over a hundred Videos!**

## http://www.apple.com/business/theater/

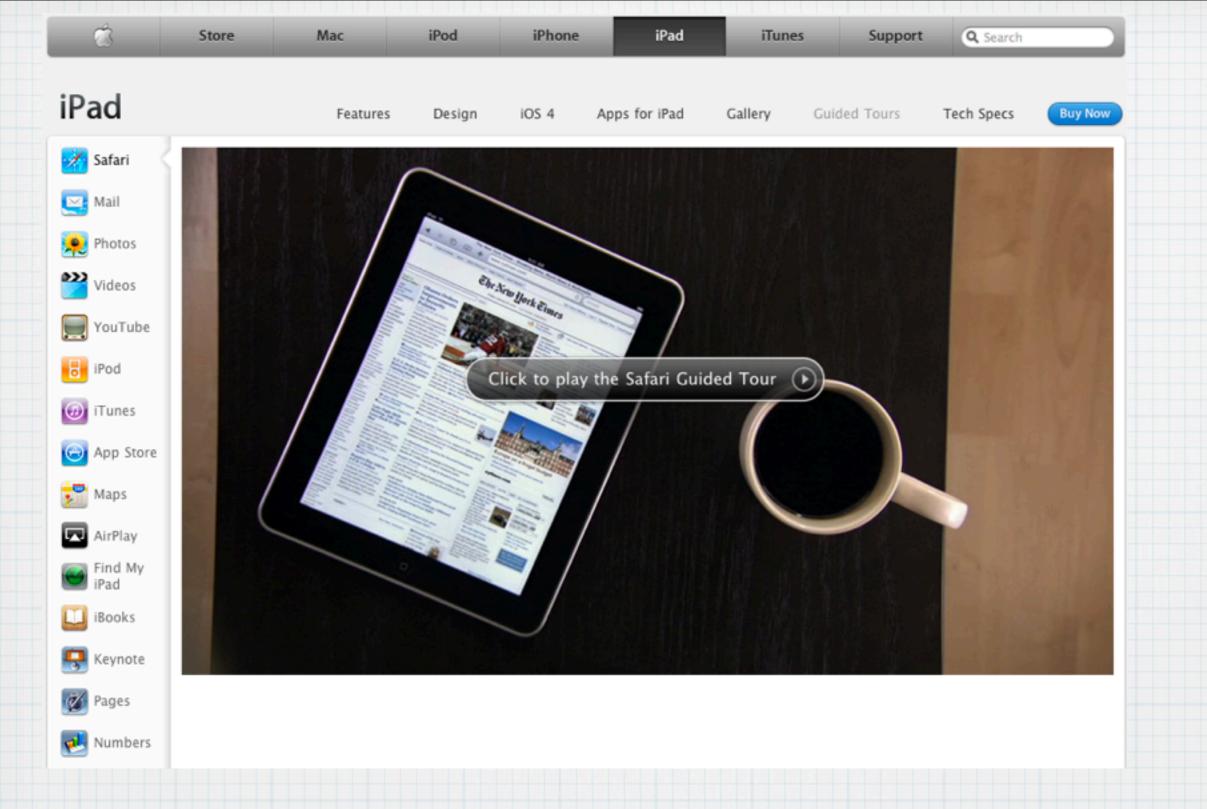

## There are even videos for the iPad:

www.apple.com/ipad/guided-tours

| Mac     | iPod                 | iPhone              | iPad             | iTunes            | Support          | Q Search       |     |
|---------|----------------------|---------------------|------------------|-------------------|------------------|----------------|-----|
|         |                      |                     |                  |                   |                  |                |     |
| i       | Contact              | ing Apple           | for sup          | port and          | service          |                |     |
| Intern  | ational Techni       | cal Support Nur     | nbers            |                   |                  |                |     |
| To expe | edite your call, ple | ease have your hard | lware serial nun | nber ready. Learn | how to find your | serial number. |     |
|         |                      |                     |                  |                   |                  |                |     |
|         |                      |                     |                  |                   |                  |                |     |
|         |                      |                     |                  |                   |                  |                |     |
|         |                      |                     |                  |                   |                  |                |     |
|         |                      |                     |                  |                   |                  |                |     |
| all     | Ann                  | e Car               | e fo             | n te              | lenha            | one suppo      | nt: |
| un      | <b>A PP</b>          | icul                | C 10             |                   | Cpin             | me suppor      |     |

# USA: 800-275-2273 (800-APL-CARE)

Canada: 800-263-3394

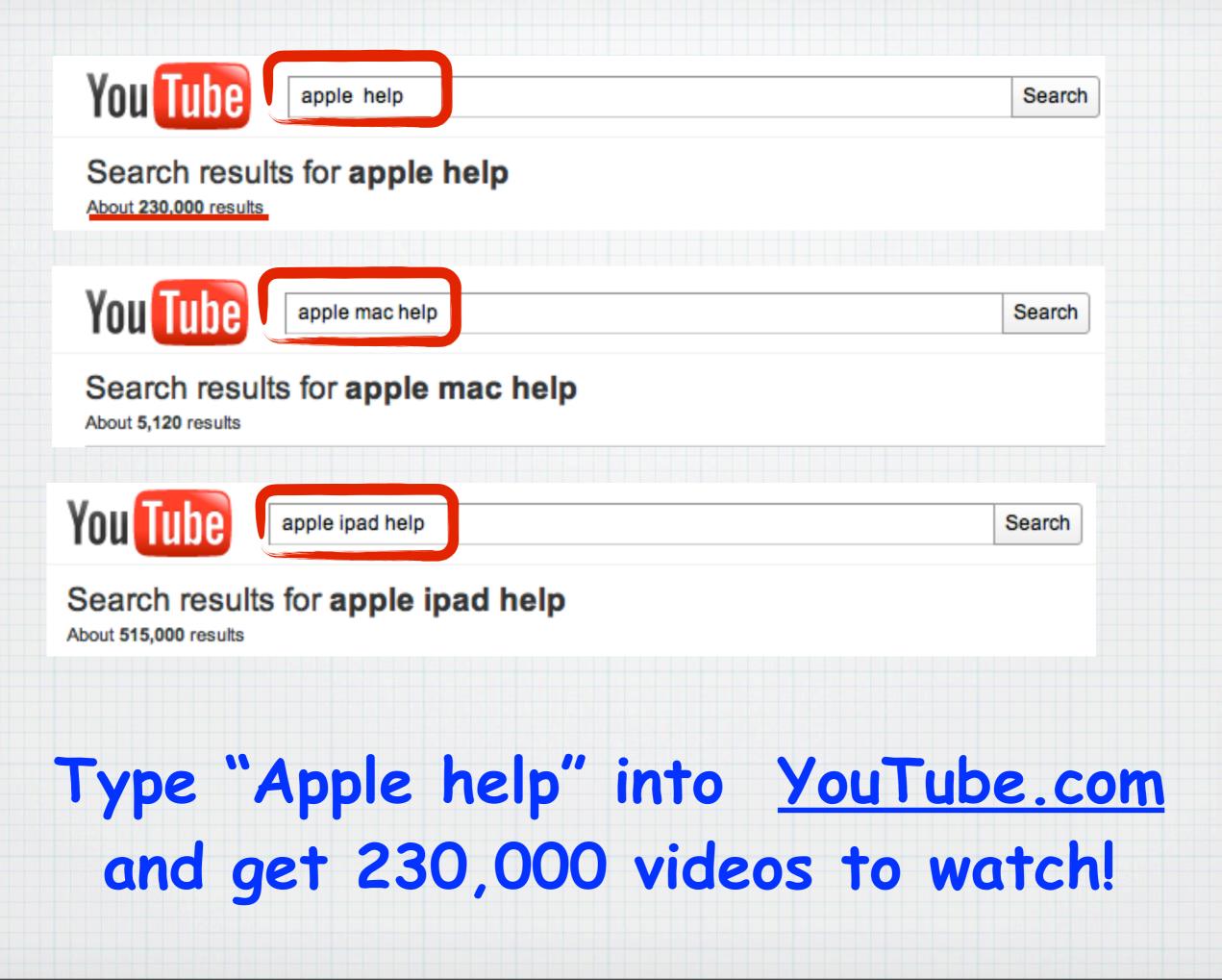

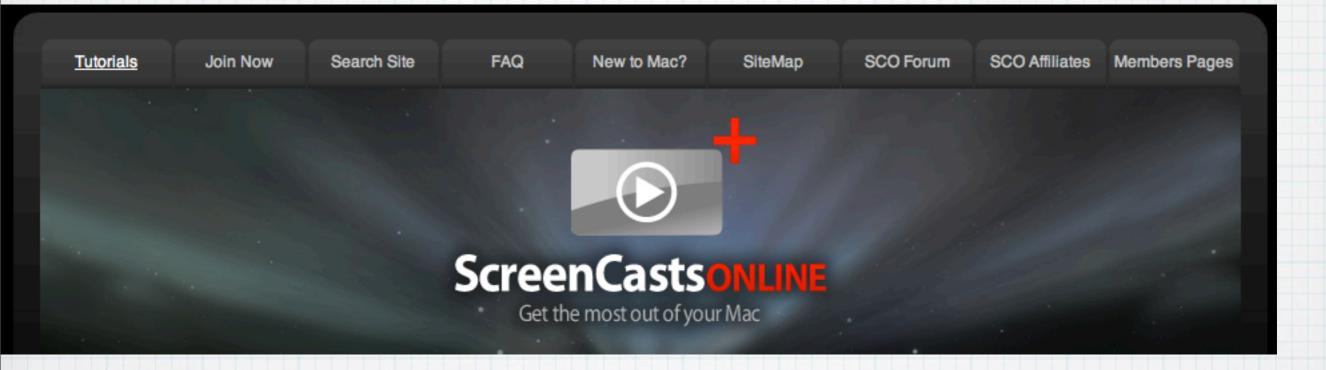

# Online Software Video Training: Promo Offer: \$57 for 90 days Check out their demos at:

www.screencastsonline.com

## Read some great on-line magazines:

## www.macworld.com

| Macworld                   | MAC IPHONE & IPAD DIGITAL P |                  |                         |                | DG IN + JOIN + NEW! MACWORLD INS  |
|----------------------------|-----------------------------|------------------|-------------------------|----------------|-----------------------------------|
| mauwunu                    | News Reviews                | Help & Tips      | Shop & Compare          | e Forums       | Google <sup>™</sup> Custom Search |
|                            |                             |                  |                         |                |                                   |
|                            | www.r                       | naclife          | com                     |                |                                   |
|                            |                             |                  |                         |                |                                   |
| Mac Lif                    | e 🚼 🛛 🗖                     |                  | Search                  | Login   Join   | f Login with Facebook             |
| Home   iPhone   iPa        |                             | CES 2011         |                         |                |                                   |
| How-Tos Features New       |                             |                  |                         |                | ► Subscribe to the Magazine       |
|                            |                             |                  |                         |                |                                   |
|                            | www.il                      | ounge.           | com                     |                |                                   |
|                            |                             | 9000             |                         |                |                                   |
| 💽 iLounge                  |                             |                  |                         | FREE SHIF      |                                   |
|                            |                             |                  |                         | ion ir ou tout | GRIFFIN                           |
|                            |                             |                  |                         |                |                                   |
| News Reviews & Accessories | s Articles Backstage Lib    | orary Help! Musi | c Forums Pho <u>tos</u> | Software Abo   | ut Us Members Shop                |

| Desert Mac Users Group Serving the Coachella Valley                                                                                |
|----------------------------------------------------------------------------------------------------|
| chedule Apple Store Paid Help Email Settings Donate Links Tips-Current Yr. Classes Apple MUG Deals Tips-Prior Yrs. New to the Mac? |

## Welcome to the DMUG Website!

#### **Mission Statement**

This Web Site will be used by Desert Mac Users Group to post notices of meetings, post classified ads and exchange information. Anything of interest to Mac Users could be posted here. The purpose of this site is not to post anything and everything about Macs. There are already over 1000 professional Mac sites that provide information on Mac Computers, Mac Systems, Mac Memory, Mac Products, Mac Clip Art, Mac Software, Mac News and anything you can think of that has to do with Mac Computers or Apple. This Web Site is going to try and keep the information we post here localized, We are not going to post anything and everything Mac; as stated above, this has already been done. From time to time, however, we may post something such as a new Mac Computer being introduced or a new System Upgrade that is ready for download.

#### Service Area

The Desert Mac Users Group or DMUG for short, serves the Coachella Valley. This Valley consists primarily of the cities of (West to East) Palm Springs, Cathedral City, Rancho Mirage, Palm Desert, Indian Wells, La Quinta and Indio. We are all amateur Mac Users. We are a loose knit group of people who either live here full time or live here only in the Winter months - the Season -which could be from October or November to May or June. We have members from Wisconsin, Minnesota, Washington, Oregon, New York, Canada and of course California. Most of our members are over 60 years old and retired with grandchildren. When they are not playing around with their computers they are on the Golf Course or Tennis Court or playing Bridge.

#### Membership

When we said above that we had Members, this technically is not correct. We do not collect annual dues, we do not issue membership cards and we do not follow Roberts Rules of Order or hold elections. We just ask people to volunteer to put on a monthly program, set up the meeting room, send out email announcements and try to maintain this Web site, which is our first. We do not charge at the door for each meeting, although we will accept any donations as we need to maintain our laptop, projector and obtain software or other items needed for our meetings.

# DMUG

## Join a larger local Mac Users Group

www.desertmacuser.bravehost.com

## DMUG meets at Palm Desert Library

Wed. @ 2:00PM - Feb. 2. Mar 2, Apr. 13

# RMUG...indian ridge mac users group

WELCOME

DOWNLOADS AND LINKS ROSTER

January 18, 2010

DOWNOADS...our media presentations in PDF format

iWeb

Apple Help PDF.pdf Doug's presentation Linda's presentation

Visit our new RMUG website for PDFs of our presentations today!

# Getting Apple Help!